D01094001A

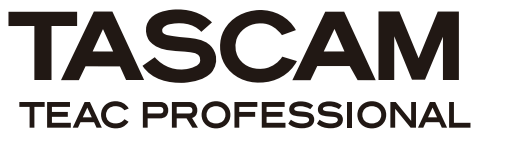

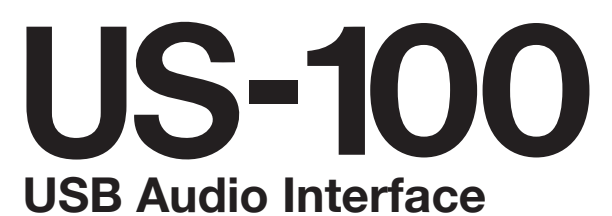

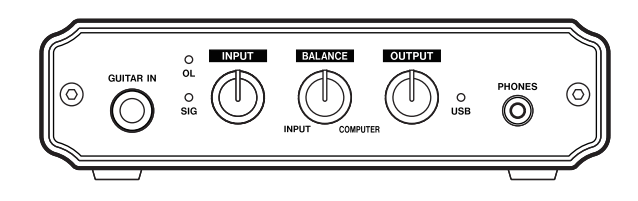

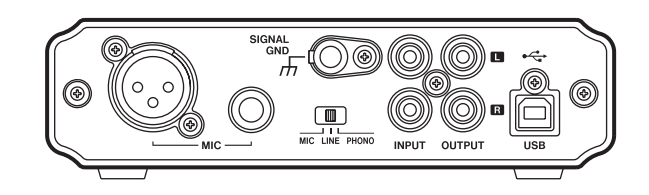

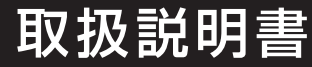

# 安全にお使いいただくために

この取扱説明書の表示は、製品を安全に正しくお使いいただき、あなたや他の人々への危害や財産への損害を未然に 防止するために、いろいろな絵表示をしています。その表示と意味は、次のようになっています。内容をよく理解し てから本文をお読みください。

表示の意味

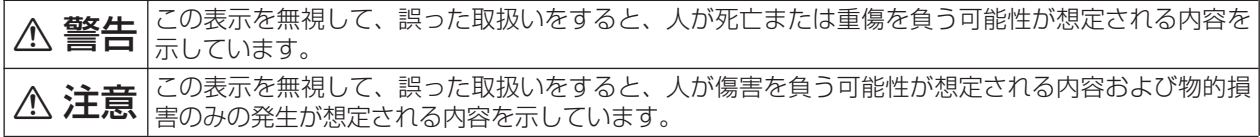

絵表示の例

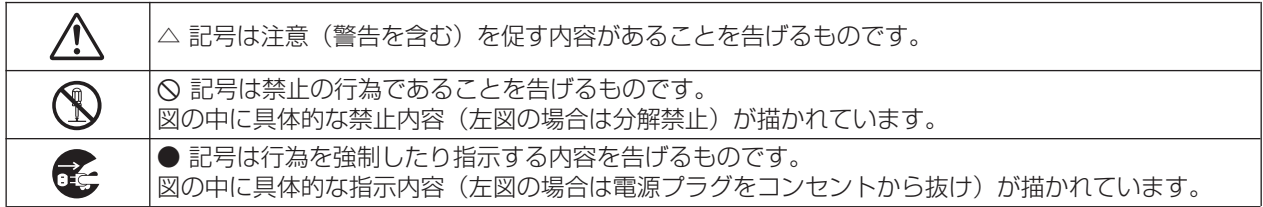

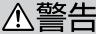

÷

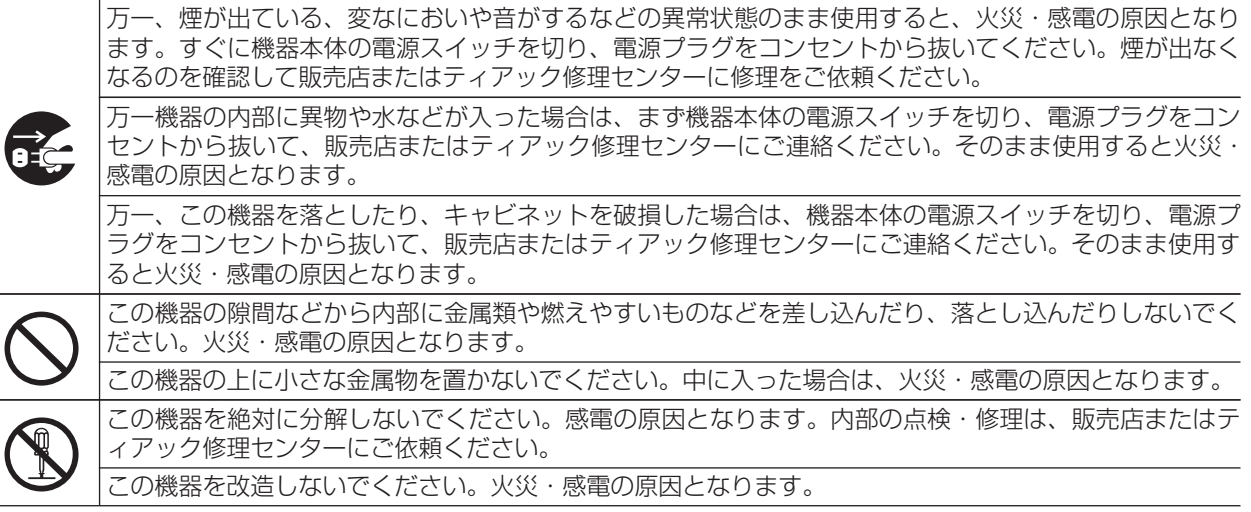

# 安全にお使いいただくために

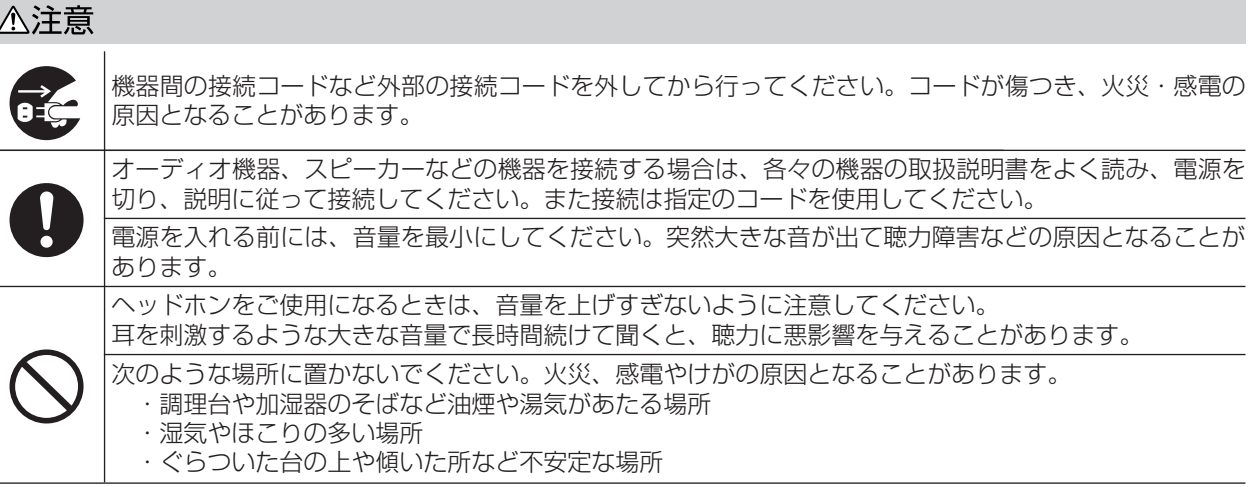

この装置は、クラス B 技術情報装置です。この装置は家庭環境で使用することを目的としていますが、この装置がラジオやテレ ビジョン受信機に近接して使用されると、受信障害を引き起こすことがあります。 取扱説明書に従って正しく取り扱いをして下さい。 VCCI-B

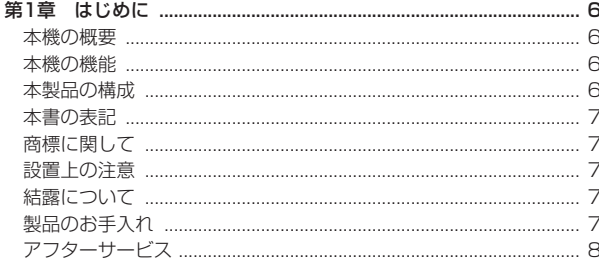

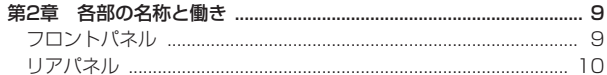

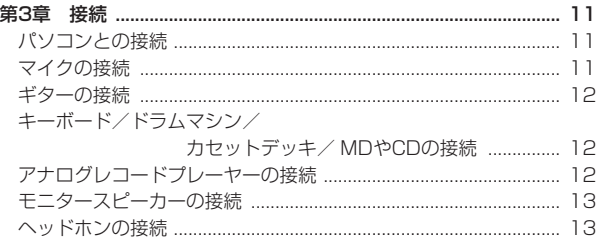

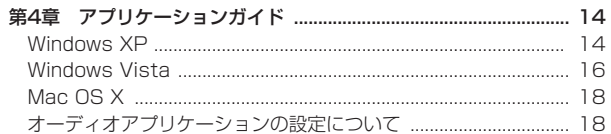

#### 

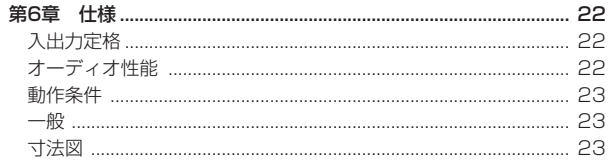

# 第1章 はじめに

このたびは、TASCAM USB Audio Interface US-100をお買いあげ いただきまして、誠にありがとうございます。

ご使用になる前に、この取扱説明書をよくお読みになり、正しい取り扱 い方法をご理解いただいたうえで、末永くご愛用くださいますようお願 い申しあげます。お読みになったあとは、いつでも見られるところに保 管してください。

また取扱説明書は、TASCAMのウェブサイト(http://www.tascam. ip/)からダウンロードすることができます。

## 本機の概要

本機は、USBを使ったオーディオインターフェースですので、デスク トップ型またはノートパソコンをベースにしたデジタルレコーディング システムの中で使うのに最適です。本機は、USB電源のみで動作しま すので、ノートパソコンと組み合わせることにより、非常にコンパクト なポータブルデジタルレコーディングシステムになります。 また、レコード、カセットテープなどのアナログ音源をパソコンに取り 込んで、オーディオCDに保存すると行った用途にも最適です。

## 本機の機能

- **º** 2入力2出力USBオーディオインターフェース
- **º** 44.1/48KHz、16ビット対応。
- **º** バランスマイク入力端子(XLRおよびTRS標準ジャック)。
- **º** アンバランスステレオライン入力端子(RCAピンジャック)。
- **ギター入力端子 (標準ジャック)。**
- **アナログターンテーブルを直接接続可能。**
- **º** アンバランスステレオライン出力端子(RCAピンジャック)。
- **ヘッドホン出力端子。**
- **入力モニターの遅延が発生しない、ダイレクトモニター機能。**
- **º** USB端子から電源供給が可能。
- **º** Windows XP、Windows Vista、Mac OS Xの標準のオーディオ ドライバーで動作。

#### パソコンに関して

本書の説明に出てくるパソコンの基本操作について不明な点がある場合 は、お使いのパソコンの取扱説明書をご参照ください。

# 本製品の構成

本製品の構成は、以下の通りです。 なお、開梱は本体に損傷を与えないよう慎重に行ってください。梱包箱 と梱包材は、後日輸送するときのために保管しておいてください。 付属品が不足している場合や輸送中の損傷が見られる場合は、当社まで ご連絡ください。

- **–** 本体 x1
- **–** USBケーブル(1.5m) x1
- **–** CD-ROM(Audacity) x1
- **–** 保証書 x1
- **–** 取扱説明書(本書) x1

*6 TASCAM US-100*

## 本書の表記

本書では、以下のような表記を使います。

- **本機および外部機器のつまみ/端子などを「GUITAR IN端子」のよ** うに太字で表記します。
- **º** パソコンのディスプレーに表示される文字を《OK》のように《\_\_》 で括って表記します。
- **º** 必要に応じて追加情報などを、「ヒント」、「メモ」、「注意」として記 載します。

# **ヒント**

本機をこのように使うことができる、といったヒントを記載します。

## **メ モ**

補足説明、特殊なケースの説明などをします。

## **注 意**

指示を守らないと、人がけがをしたり、機器が壊れたり、データが 失われたりする可能性がある場合に記載します。

# 商標に関して

- TASCAM は、ティアック株式会社の登録商標です。
- **º** Microsoft, Windows, および Windows Vistaは、米国 Microsoft Corporation の米国およびその他の国における登録商標または商標 です。
- **º** Apple、Macintosh、Mac OS および Mac OS X は、Apple Inc. の商標です。
- **その他、記載されている会社名、製品名、ロゴマークは各社の商標** または登録商標です。

# 設置上の注意

- **º** 本製品の動作保証温度は、摂氏5度~ 35度です。
- **º** 放熱を良くするために、本製品の上には物を置かないでください。
- **º** パワーアンプなど熱を発生する機器の上に本製品を置かないでくだ さい。

# 結露について

本製品を寒い場所から暖かい場所へ移動したときや、寒い部屋を暖めた 直後など、気温が急激に変化すると、結露を生じることがあります。結 露したときは、約1 ~ 2時間放置した後、電源を入れてお使いください。

# 製品のお手入れ

製品の汚れは、柔らかい布でからぶきしてください。化学ぞうきん、ベ ンジン、シンナー、アルコールなどで拭かないでください。表面を痛め たり色落ちさせる原因となります。

## アフターサービス

- **º** この製品には、保証書を添付しております。保証書は、所定事項を記 入してお渡ししてますので、大切に保管してください。
- **º** 保証期間は、お買い上げ日より1年です。保証期間中は、記載内容に よりティアック修理センターが修理いたします。その他の詳細につき ましては、保証書をご参照ください。
- **º** 保証期間経過後、または保証書を提示されない場合の修理などについ ては、お買い上げの販売店またはティアック修理センターにご相談く ださい。修理によって機能を維持できる場合は、お客さまのご要望に より有料修理いたします。
- **º** 万一、故障が発生た場合は使用を中止し、必ず電源プラグをコンセン トから抜いて、お買い上げ店またはティアック修理センターまでご連 絡ください。修理を依頼される場合は、次の内容をお知らせください。 なお、本機の故障、もしくは不具合により発生した付随的損害(録 音内容などの補償)の責については、ご容赦ください。 本機を使ったシステム内のハードディスク、MOディスクなどの記憶 内容を消失した場合の修復に関しては、補償を含めて当社は責任を負 いかねます。
	- **≠** 型名、型番(US-100)
	- **≠** 製造番号(Serial No.)
	- **≠** 故障の症状(できるだけ詳しく)
	- **≠** お買い上げ年月日
	- **≠** お買い上げ販売店名
- **º** お問い合わせ先につきましては、巻末をご参照ください。

#### *8 TASCAM US-100*

# 第 2 章 各部の名称と働き

# フロントパネル

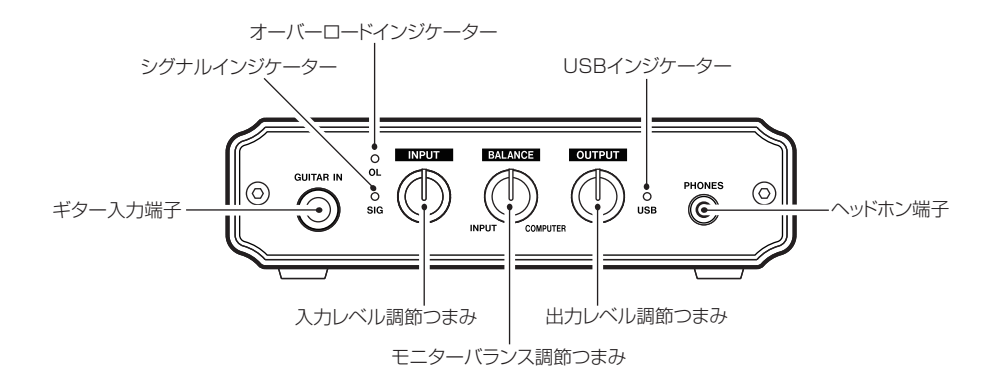

● オーバーロードインジケーター (OL)

入力音が大きすぎる場合に点灯します。

**º** シグナルインジケーター(SIG)

入力音があるレベル以上の場合、点灯します。

#### **º** INPUTつまみ

入力レベルを調節します。右に回すと音が大きくなります。このつ まみはゲイン調節つまみとなっており、左いっぱい(最小)に回し ても、入力音をカットすることはできません。

#### **º** BALANCEつまみ

本機を使ってモニターする際に、入力音とパソコンの再生音のミッ クスバランスを調節します。左いっぱいに回すと入力音のみを、右 いっぱいに回すとパソコンからの音のみを出力します。

#### **º** OUTPUTつまみ

本機のヘッドホン出力(PHONE端子)およびライン出力(OUTPUT 端子)の出力レベルを調節します。右に回すと音量が大きくなります。

#### **º** USBインジケーター

USB接続が正常に行われている場合に点灯します。

# 第2章 各部の名称と働き

# リアパネル

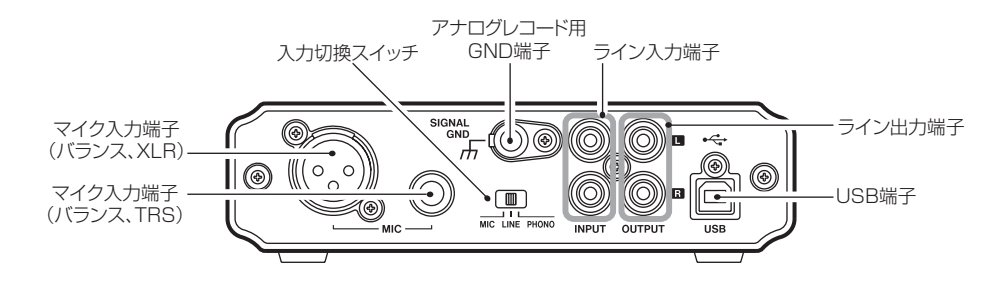

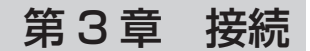

# パソコンとの接続

付属のUSBケーブルを使って、図のように本機とパソコンを接続してく ださい。

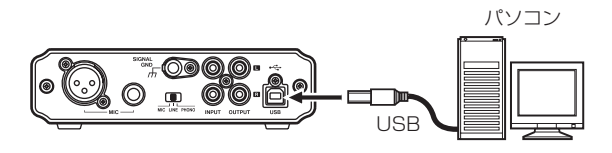

## **注 意**

USB機器の中には、USBバスを頻繁に使用するものがあります。 オーディオ信号のドロップアウト、クリックノイズなどを避けるた めに、本機が接続されているパソコンには、マウス、キーボード以 外のUSB機器を接続しないことを強くお勧めします。

## マイクの接続

マイクは、リアパネルに2つあるマイク入力端子 (MIC端子)のどちら かに接続します。XLRコネクターの入力端子とTRS標準ジャックの入力 端子があります。両方にマイクを接続した場合は、TRS標準ジャックに 接続したマイクの入力が有効になり、XLR端子に接続したマイクの信号 はカットします。

マイク入力を有効にするには、リアパネルの入力切換スイッチをMICに します。このとき、フロントパネルのギター入力端子(GUITAR IN端子) には、何も接続しないでください。

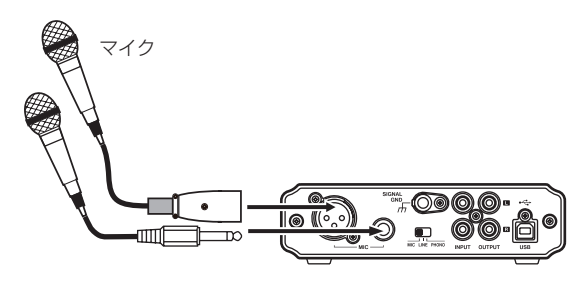

**メ モ**

本機は、ファントム電源を持っておりません。コンデンサマイクを お使いになる場合は、外部ファントム電源を用意してください。

# 第 3 章 接続

## ギターの接続

ギターやベースは、フロントパネルのギター入力端子(GUITAR IN端子) に接続します。

ギター入力端子(GUITAR IN端子、標準ジャック)に接続した場合は、 入力切換スイッチの設定にかかわらず、ギター入力だけが有効になり、 他の入力端子からの信号をカットします。

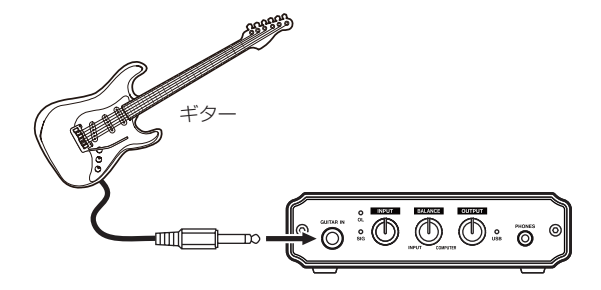

# キーボード/ドラムマシン/ カセットデッキ/ MDやCDの接続

これらのアナログ機器は、リアパネルのライン入力端子(INPUT端子) に接続します。

ライン入力を有効にするには、リアパネルの入力切換スイッチをLINEに します。このとき、フロントパネルのギター入力端子(GUITAR IN端子、 標準ジャック)には、何も接続しないでください。

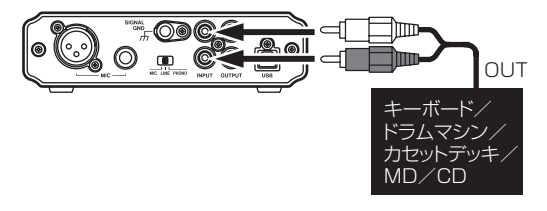

# アナログレコードプレーヤーの接続

本機は、フォノアンプを内蔵しており、アナログレコードプレーヤーを 直接接続することができます。アナログレコードプレーヤーのオーディ オ出力をリアパネルのライン入力端子(INPUT端子)に接続します。ま た、アナログレコードプレーヤーのアース線を本機のアナログレコード 用GND (グランド)端子 (SIGNAL GND端子)に接続します。 アナログレコード入力を有効にするには、リアパネルの入力切換スイッ チをPHONOにします。このとき、フロントパネルのギター入力端子

第 3 章 接続

(GUITAR IN端子、標準ジャック)には、何も接続しないでください。

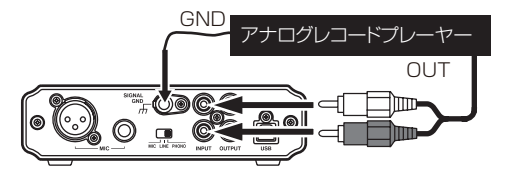

# ヘッドホンの接続

へッドホンは、フロントパネルのヘッドホン端子(PHONES端子、ス テレオミニジャック)に接続します。

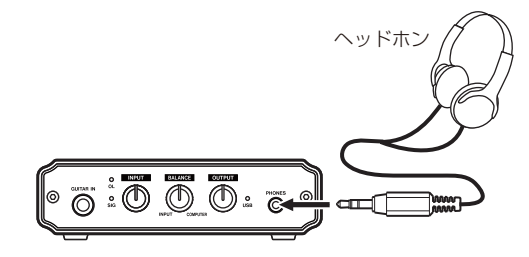

**メ モ**

アナログレコードプレーヤーの出力信号は、通常のライン出力信号 と異なります。上記以外の接続/設定では、正しい再生音を得るこ とができません。

# モニタースピーカーの接続

モニタースピーカー(パワードスピーカーまたはアンプとスピーカー) は、リアパネルのライン出力端子(OUTPUT端子)に接続します。

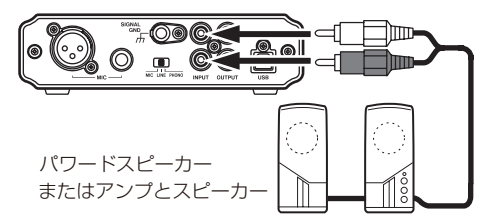

**メ モ**

へッドホンを接続すると、ライン出力端子(OUTPUT端子)から音 は出なくなります。外部スピーカーをお使いになる場合は、ヘッド ホンを接続しないでください。

第 4 章 アプリケーションガイド

本機は、パソコンのOS標準のオーディオドライバーを使用しますので、 Windows Media Player、iTunesなど、どのオーディオアプリケー ションソフトにおいても設定方法は同じです。なお、バンドルしている Audacityにつきましては、フリーソフトウエアであるため、弊社では サポート対象外となります。

ご 使 用 方 法 に つ き ま し て は、CD-ROMに 付 属 の ド キ ュ メ ン ト、 Audacityのヘルプメニュー、または以下のウェブサイトをご参照いた だきますようお願い致します。

http://audacity.sourceforge.net/help/

## **注 意**

ヘッドホンやスピーカーを本機に接続する前に、出力レベル調節つ まみ(OUTPUTつまみ)で音量を最小にしてください。突然大きな 音が出て、聴力障害などの原因となることがあります。

## **メ モ**

- **≠** 各アプリケーションソフトを起動した状態で設定を行った場合は、 アプリケーションソフト側でデバイスの切り換えが認識されません。 そのような場合は、アプリケーションソフトを再起動してください。
- **≠** 上記設定/操作を正しく行っても音が出ない場合は、パソコンを再 起動してください。
- **≠** この設定を行うと、本機経由で音は出ますが、パソコンのスピーカー やヘッドホンから音は出なくなります。

## Windows XP

1. すべてのアプリケーションを終了し、《スタート》より《コントロー ルパネル》を開きます。

2.《サウンドとオーディオデバイス》を開きます。

**メ モ**

上記項目が見あたらない場合は、《サウンド、音声、およびオーディ オデバイス》をクリックすると表示されます。

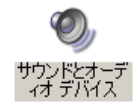

- 3.《オーディオ》タブをクリックし、以下の設定を行います。
	- a)《音の再生》の《既定のデバイス》で、《USB Audio CODEC》 を選択します。
	- b) 《録音》の《既定のデバイス》で、《USB Audio CODEC》を選 択します。

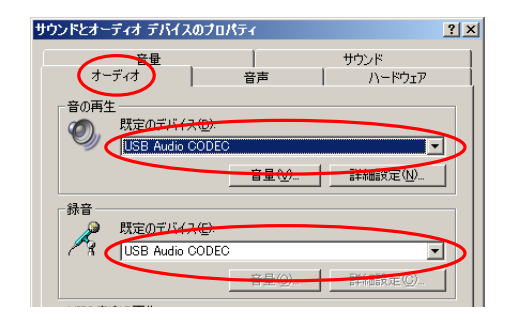

*14 TASCAM US-100*

4. 入力レベルの調節は、本機のフロントパネルにある入力レベル調節 つまみ(INPUTつまみ)を使って行います。オーバーロードインジ ケーター(OL)が点灯しないよう調節してください。

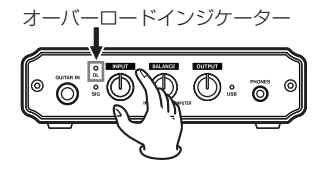

5. 出力レベルの調節は、本機のフロントパネルにある出力レベル調節 つまみ(OUTPUTつまみ)、およびパソコンの《コントロールパネル》 (サウンドとオーディオデバイス)の《音量》タブで行います。 ライン出力端子(OUTPUT端子)およびヘッドホン端子(PHONES 端子)からの出力レベルを調節します。

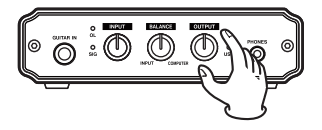

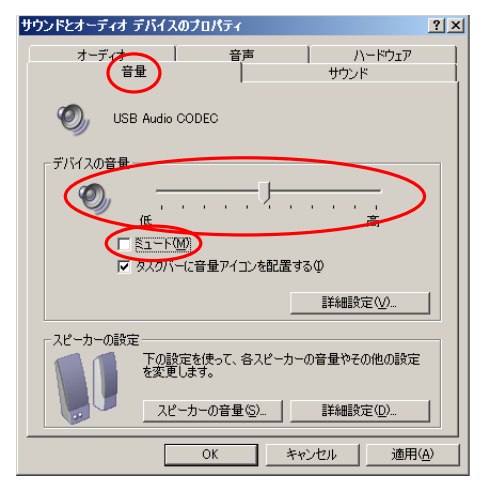

《デバイスの音量》でレベル《高》(最大)にします。《ミュート》に は、チェックを入れないでください。画面下の《OK》をクリックし て、画面を閉じます。

6. 本機への入力信号と、パソコンからの信号の音量バランスの調節は、 モニターバランス調節つまみ(BALANCEつまみ)で行います。

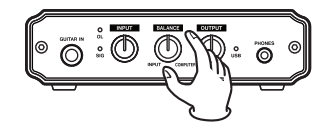

# Windows Vista

- 1. すべてのアプリケーションを終了し、《スタート》より《コントロー ルパネル》を開きます。
- 2.《サウンド》を開きます。

# **メ モ**

上記項目が見あたらない場合は、《ハードウェアとサウンド》をクリ ックすると表示されます。

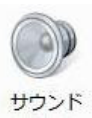

3.《再生》タブをクリックし、《スピーカー USB Audio CODEC》を クリックし、《既定値に設定》をクリックします。このとき、緑のチ ェックマークが《スピーカー USB Audio CODEC》に移動します。

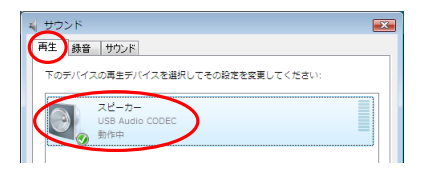

4. 《録音》タブをクリックし、《マイク USB Audio CODEC》をクリ ックし、《既定値に設定》をクリックします。このとき、緑のチェッ クマークが《マイク USB Audio CODEC》に移動します。

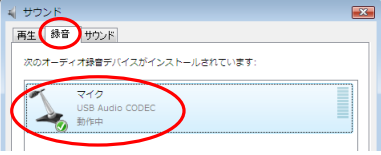

5. 入力レベルの調節は、本機のフロントパネルにある入力レベル調節 つまみ(INPUTつまみ)を使って行います。オーバーロードインジ ケーター(OL)が点灯しないよう調節してください。

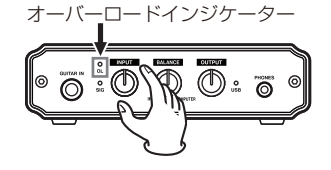

6. 出力レベルの調節は、本機のフロントパネルにある、出力レベル調 節つまみ(OUTPUTつまみ)、およびパソコンの《スピーカーのプ ロパティ》の《レベル》タブで行います。

ライン出力端子(OUTPUT端子)およびヘッドホン端子(PHONES 端子)からの出力レベルを調節します。

第4章 アプリケーションガイド

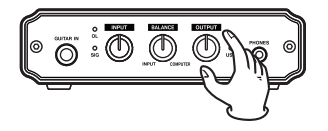

《サウンド》コントロールパネルの《再生》タブを開き、画面右下の《プ ロパティ》をクリックします。

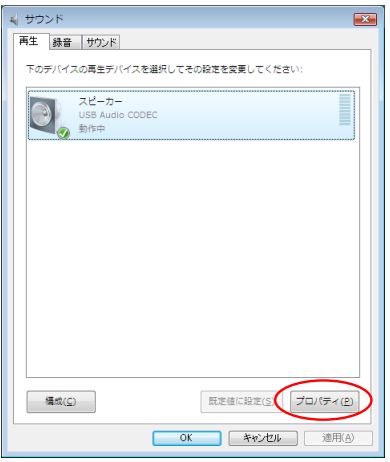

《スピーカーのプロパティ》画面が表示されます。

《レベル》タブをクリックします。

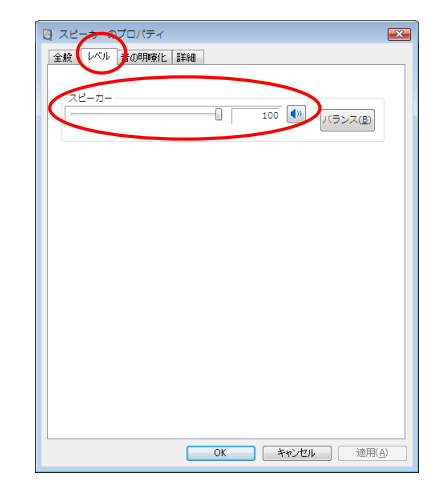

《スピーカー》でレベルを最大にします。画面下の《OK》をクリッ クして各画面を閉じます。

7. 本機への入力信号と、パソコンからの信号の音量バランスの調節は、 モニターバランス調節つまみ(BALANCEつまみ)で行います。

$$
\underbrace{\boxed{\circ : \overline{\circ} \ \overline{\circ} \ \overline{\circ}}}_{\textcolor{red}{\overline{\circ}}}
$$

*TASCAM US-100 17*

# Mac OS X

- 1.《アプリケーション》フォルダの中の《ユーティリティー》フォルダ の中にある《Audio MIDI設定》をダブルクリックして起動します。
- 2.《オーディオ装置》タブをクリックします。

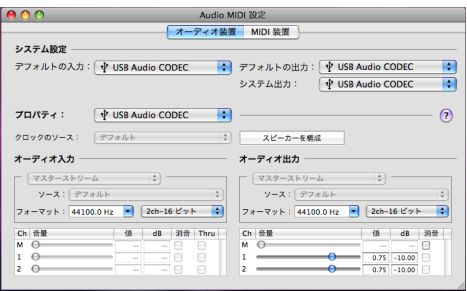

《デフォルトの入力》、《プロパティ》、《デフォルトの出力》、《システム 出力》を《USB Audio CODEC》に設定してください。また《オー ディオ入力》の《フォーマット》と、ご使用になるオーディオアプリ ケーションにおけるサンプリング周波数設定およびチャンネル数が同 じになるように設定してください。

3. 入力レベルの調節は、本機のフロントパネルにある入力レベル調節 つまみ(INPUTつまみ)を使って行います。オーバーロードインジ ケーター(OL)が点灯しないよう調節してください。

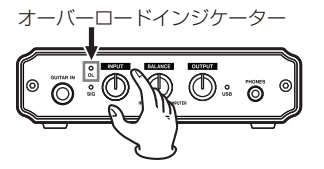

4. 出力レベルの調節は、本機のフロントパネルにある、モニターバ ランス調節つまみ(BALANCEつまみ)、出力レベル調節つまみ (OUTPUTつまみ)、およびパソコンの《Audio MIDI設定》で行い ます。

ライン出力端子(OUTPUT端子)およびヘッドホン端子(PHONES 端子)からの出力レベルを調節します。

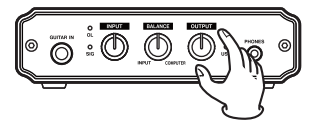

《音量》でレベルを最大にします。《消音》には、チェックを入れな いでください。

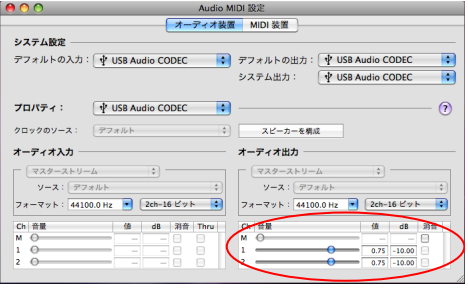

# オーディオアプリケーションの設定について

お使いのオーディオアプリケーションの設定については、各オーディオ アプリケーションのメーカーにお問い合わせください。

設定が終わったら画面を閉じます。

5. 本機への入力信号と、パソコンからの信号の音量バランスの調節は、 モニターバランス調節つまみで行います。

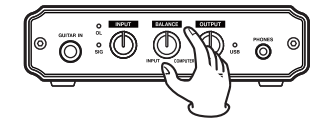

# 第5章 トラブルシューティング

本取扱説明書の手順通り設定しても、本機が正常に使用できない場合は、 まずは本章をご確認ください。

本章で解決できない場合は、タスカムカスタマーサポートまでお問い合 わせください。その際、下記のご使用環境と、詳しい状況をお知らせい ただきますようお願いいたします。

お問い合わせ先につきましては、巻末をご参照ください。

## ご使用環境

- **º** PCメーカー:
- **º** モデル:
- **º** CPU:
- **º** 搭載メモリ:
- **º** OS:
- **º** 使用アプリケーション:
- **●** ウイルス対策ソフトの有無:
- **º** 無線LANの有無:

## **º** 音切れやノイズが発生する。

↓

パソコンの負荷が原因で音切れやノイズが発生することがあります。 パソコンの負荷を軽減させる方法を、以下にご紹介いたします。

1)無線LANやアンチウイルスソフトなどの常駐ソフトがバックグラウ ンドで動作している場合は、定期的な負荷がかかり、音切れやノイ ズの原因となります。 無線LANの通信を停止、アンチウイルスソフトなどの常駐ソフトを

停止してご使用ください。

- 2) お使いのオーディオアプリケーションにてバッファーサイズを大き く設定することをお試しください。
- 3)以下のようにパソコンをオーディオ処理に適した設定に変更してく ださい。

#### Windows XP

- 1.《マイコンピュータ》を右クリックし、《プロパティ》を選択します。
- 2.《詳細設定》タブなクリックします。
- 3. 《パフォーマンス》枠の《設定》をクリックします。
- 4.《パフォーマンスオプション》画面で、《パフォーマンスを優先する》 を選択します。

#### Windows Vista

- a) 《Aero》 (エアロ) を《OFF》に設定
- 1. デスクトップを右クリックし、《個人設定》を選択します。

第5章 トラブルシューティング

- 2.《ウィンドウの色とデザイン》をクリックし、ウィンドウ下の《詳細 な色のオプションを設定するには、クラシックスタイルの [デザイ ン] プロパティを開きます》をクリックします。
- 3.《配色》に《Windows Vista ベーシック》など《Windows Aero》 以外の項目を選択します。
- b) パフォーマンス設定
- 1.《コンピュータ》を右クリックし、《プロパティ》を選択します。
- 2. 《システムの詳細設定》をクリックします。
- 3. 《詳細設定》タブをクリックします。
- 4.《パフォーマンス》枠の《設定》をクリックします。
- 5.《パフォーマンスオプション》画面の《視覚効果》タブで、《パフォー マンスを優先する》を選択します。

#### Mac OS X

- 1.《アップルメニュー》より《システム環境設定..》画面を開き、《省エ ネルギー》を選択します。
- 2.《スリープ》タブをクリックします。
- 3.《パソコンがスリープするまでの静止している時間》を《しない》に 設定します。
- 4. 《ディスプレーがスリープするまでのパソコンが静止している時間》 を《しない》に設定します。
- 5.《オプション》タブをクリックします。《プロセッサのパフォーマンス》 を《最高》に設定します。

## **メ モ**

Mac OS X のバージョン、またはMacintoshコンピュータによっ ては、この設定が無い場合があります。

## ● マイク (MIC端子) やライン入力端子 (INPUT端子) の 音が入力できない。

↓

フロントパネルのギター入力端子(GUITAR IN端子)にケーブルが接 続されていると、他の入力端子からの入力がカットされます。マイクや ライン入力の音を入力する場合は、ギター入力端子(GUITAR IN端子) に何も接続しないでください。

## **º** OUTPUT端子に接続したスピーカーから音が出ない

↓

アンプ、またはスピーカーの電源は入っていますか? ボリュームは上がっていますか? ヘッドホンが接続されていませんか?

#### **º** Audacityについて

↓

Audacityにつきましては、フリーソフトウエアであるため、弊社では サポート対象外となります。

ご 使 用 方 法 に つ き ま し て は、CD-ROMに 付 属 の ド キ ュ メ ン ト、 Audacityのヘルプメニュー、または以下のウェブサイトをご参照いた だきますようお願い致します。

http://audacity.sourceforge.net/help/

# 第 6 章 仕様

# 入出力定格

## MIC IN [BALANCED] 端子

### **º** XLRタイプ

コネクター:XLR-3-31(1:GND、2:HOT、3:COLD) 入力インピーダンス:2.2kΩ以上 規定入力レベル:−62dBu ~−23dBu 最大入力レベル:−7dBu

## **º** 標準ジャックタイプ

コネクター:6.3mm(1/4")TRS標準ジャック (Tip:HOT、Ring:COLD、Sleeve:GND) 入力インピーダンス:2.2kΩ以上 規定入力レベル:−62dBu ~−23dBu 最大入力レベル:−7dBu

## INPUT [UNBALANCED] 端子

#### **º** 入力切換スイッチ • LINE設定時

コネクター:RCAピンジャック 入力インピーダンス: 10kΩ 規定入力レベル:-10dBV (INPUTつまみ最小時) 最大入力レベル:+6dBV

#### **º** 入力切換スイッチ • PHONO設定時

コネクター:RCAピンジャック 規定入力レベル:−50dBV (INPUTつまみ最小時) 最大入力レベル:−34dBV 入力インピーダンス: 47kΩ

## GUITAR IN端子

コネクター:6.3mm(1/4")標準ジャック 入力インピーダンス:1MΩ 最大入力レベル:+3dBV

## OUTPUT [UNBALANCED] 端子

コネクター:RCAピンジャック 出力インピーダンス:200Ω 最大出力レベル:0dBV

## PHONES端子

コネクター:3.5mmステレオミニジャック 最大出力:15mW+15mW以上(32Ω負荷、歪率0.1%以下)

#### USB端子

コネクター:USB Bタイプ 4ピン フォーマット:USB 2.0 HIGH SPEED(480MHz) USB 2.0 FULL SPEED(12MHz USB 1.1相当)

# オーディオ性能

周波数特性(MIC → OUTPUT)

20Hz ~ 20kHz、+1/−2dB

## ノイズレベル(MIC → OUTPUT、ダイレクトモニター時)

−90dBV

( 入 力:150Ω 終 端、INPUTつ ま み 最 小 時、BALANCEつまみ INPUT時、OUTPUTつまみ最大より−10dB、A-weighted)

## 歪率(MIC → OUTPUTT、ダイレクトモニター時)

0.1%以下

(INPUTつまみ最小時、1kHz、−7dBu入力、OUTPUTつまみ最 大より−10dB)

# 動作条件

最新の対応OS状況については、TASCAMのウェブサイト (http:// www.tascam.jp/)をご確認ください。

## 対応OS

Windows:Windows XP 32ビット/ 64ビット Windows Vista 32ビット/ 64ビット Mac OS X:MacOS X 10.3.9以上

## ドライバー

Windows: WDM (Windows標準ドライバー) Mac OS X: CoreAudio (Macintosh標準ドライバー)

## 一般

サンプリング周波数:44.1/48kHz

量子化ビット数:16ビット

電源:パソコンよりUSB経由で供給

消費電力:1W

外形寸法: 150 x 40.6 x 127.7mm (幅 x 高さ x 奥行き)

## 質量:530g

動作温度:5 ~ 35℃

バンドルソフトウェア: Audacity (Windows、Mac OS X 用)

## 寸法図

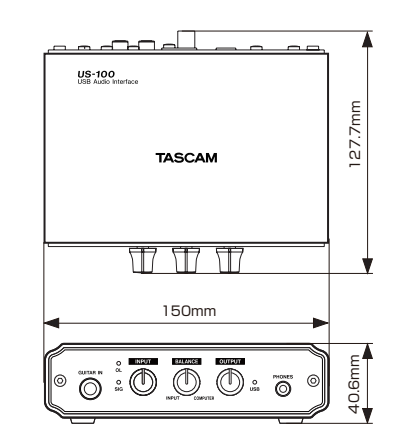

- \* 取扱説明書のイラストが一部製品と異なる場合があります。
- \* 製品の改善により、仕様および外観が予告なく変更することがあり ます。

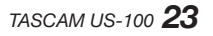

## この製品の取り扱いなどに関するお問い合わせは タスカム カスタマーサポートまでご連絡ください。お問い合わせ受付時間は、土・日・祝日・弊社 休業日を除く10:00〜12:00/13:00〜17:00です。 タスカム カスタマーサポート 〒 206-8530 東京都多摩市落合 1-47 **0120-152-854** 携帯電話・PHS・IP電話などからはフリーダイヤルをご利用いただけませんので、通常の電話番号 (下記)にお掛けください。 電話:042-356-9137 / FAX:042-356-9185 故障・修理や保守についてのお問い合わせは 修理センターまでご連絡ください。 お問い合わせ受付時間は、土・日・祝日・弊社休業日を除く9:30〜17:00です。 ティアック修理センター 〒 190-1232 東京都西多摩郡瑞穂町長岡 2-2-8 **0570-000-501** ナビダイヤルは全国どこからお掛けになっても市内通話料金でご利用いただけます。 PHS·IP電話などからはナビダイヤルをご利用いただけませんので、通常の電話番号(下記)にお 掛けください。 新電電各社をご利用の場合は、「0570」がナビダイヤルとして正しく認識されず、「現在、この電 話番号は使われておりません」などのメッセージが流れることがあります。 このような場合は、ご契約の新電電各社へお問い合わせいただくか、通常の電話番号(下記)にお 掛けください。 電話:042-556-2280 / FAX:042-556-2281 一般電話・公衆電話からは市内通話料金でご利用いただけます。

■ 住所や電話番号は, 予告なく変更する場合があります。あらかじめご了承ください。

ティアック株式会社

〒 206-8530 東京都多摩市落合 1-47 http://www.tascam.jp/